## **SECRETARIA DE ESTADO DA EDUCAÇÃO**

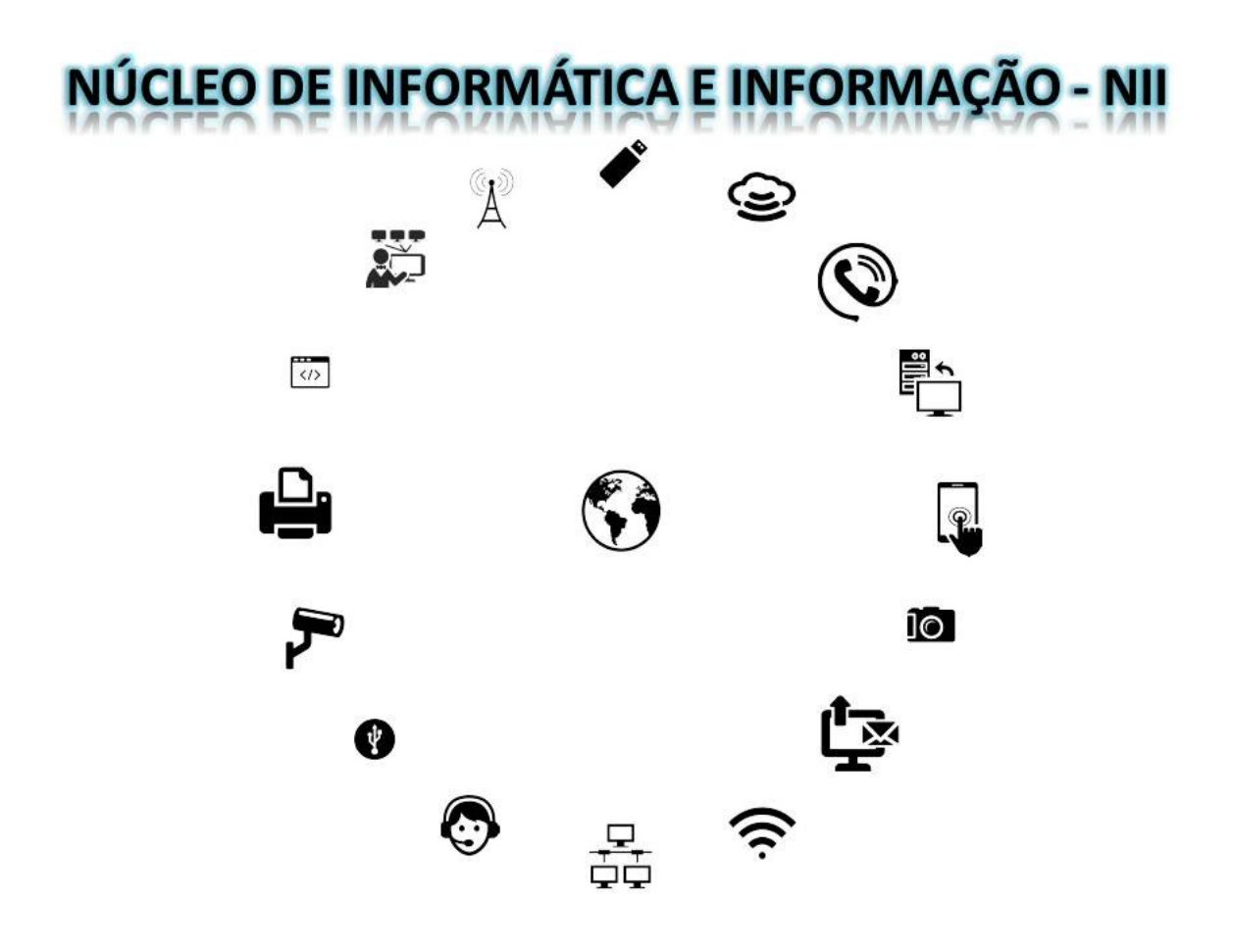

### **TUTORIAL PARA INCLUIR ASSINATURA PERSONALIZADA NO EXPRESSO**

# **ExpressoMail - ASSINATURA**

No ExpressoMail pode-se incluir assinatura personalizada, para isso o usuário deverá seguir os seguintes passos:

### Acessar e-mail ExpressoMail e clicar em **MINHAS PREFERÊNCIAS**

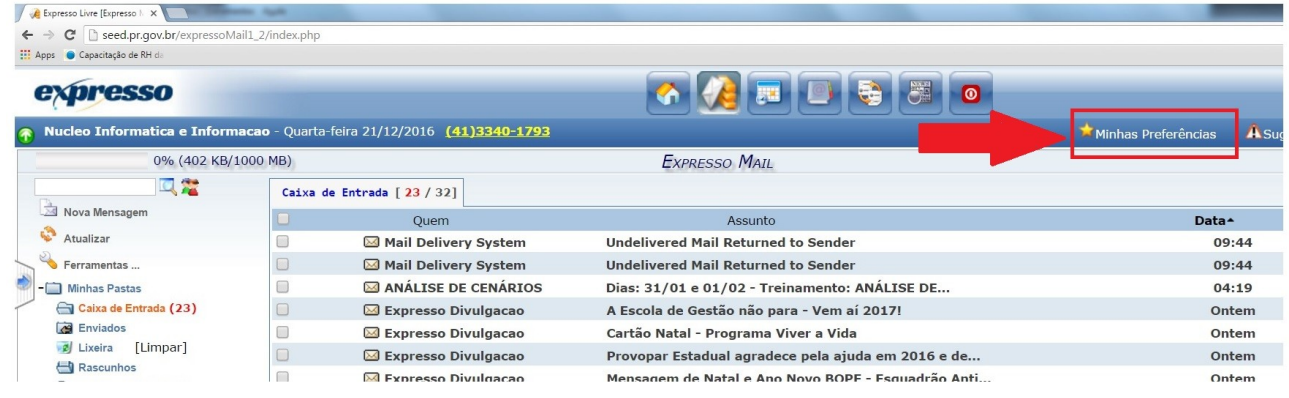

#### Ao acessar página **PREFERÊNCIAS** clicar em Expresso Mail – Preferências

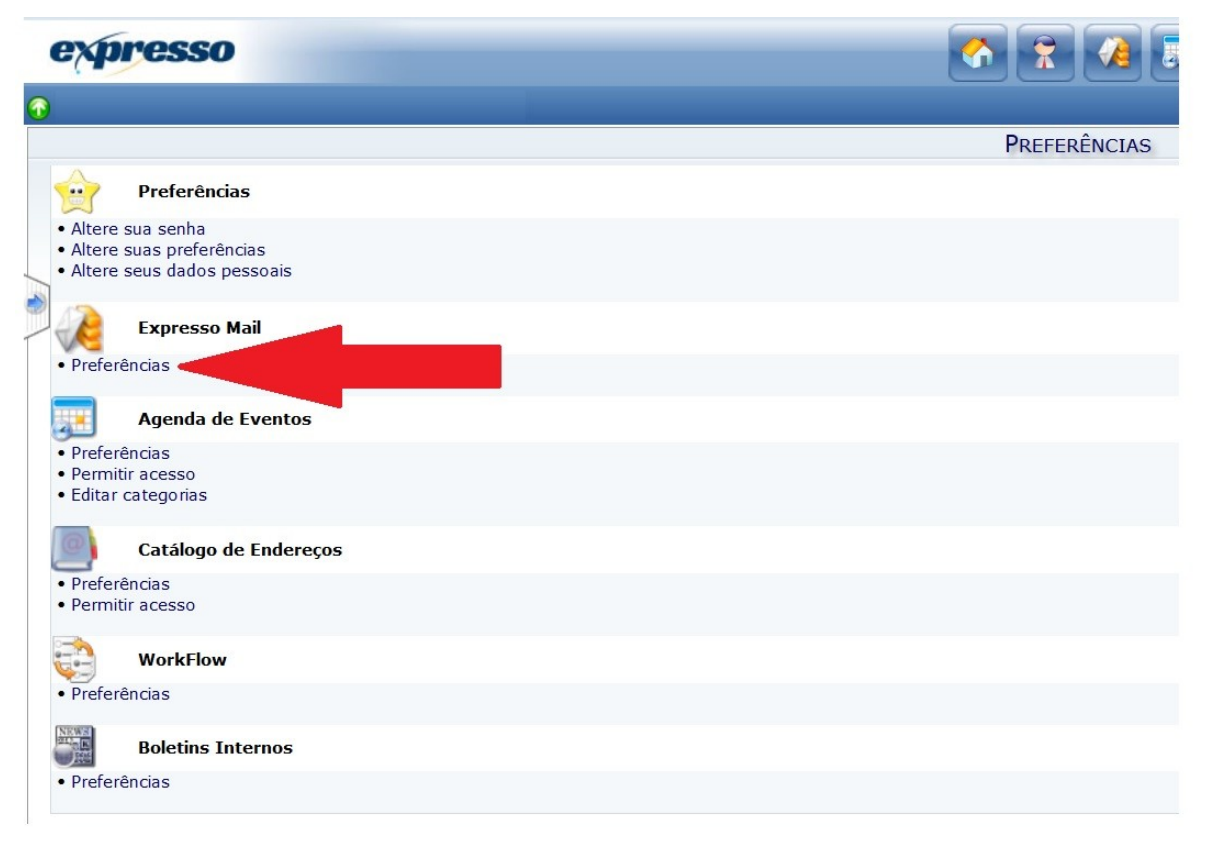

Ao acessar **PREFERÊNCIAS** copiar o texto abaixo e colar na caixa texto de assinatura:

<!--style type="text/css">p { margin-bottom: 0.21cm; }a:link { }a:visited { }</style--><span> <div style="margin: 0px auto; padding: 1px; font-family: sans-serif; font-size: 10pt;"><br> <img style="padding-right: 20px; float: left;" alt="" src="http://www.pr.gov.br/logos/assinatura\_expresso/seed70anos.jpg"> <font style="font-weight: bold;" size="1">**XXXXX XX XXXXX**</font><font size="1"><br> **YYYYYYYYY YY YYYYYY**<br> Fone: (**ZZ**) **ZZZZ-ZZZZ** <br> Secretaria de Estado de Educação<br> <br> <a href="http://www.celepar.pr.gov.br/" target=" blank"></a><a href="http://www.educacao.pr.gov.br" target="\_blank"></a><a href="http://www.educacao.pr.gov.br" target=" blank"></a><a href="http://www.educacao.pr.gov.br" target=" blank">www.educacao.pr.gov.br</a>/</font> <font style="color: rgb(192, 192, 192);" size="1"><br> <br> <br> <font color="#808080"> Esta mensagem pode conter informações confidenciais e/ou privilegiadas. Se você não for o destinatário ou a pessoa autorizada a recebê-la, não pode usar, copiar ou divulgar as informações nela contidas ou tomar qualquer ação baseada nelas. Se você recebeu esta mensagem por engano, por favor, avise imediatamente o remetente e em seguida, apague-a. Comunicações pela internet não podem ser garantidas quanto a segurança ou inexistência de erros ou de vírus. O remetente, por esta razão, não aceita responsabilidade por qualquer erro ou omissão no contexto da mensagem decorrente da transmissão via internet.</font></font><br> </div> </span><!--style type="text/css">argin-bottom: 0.2</style-->

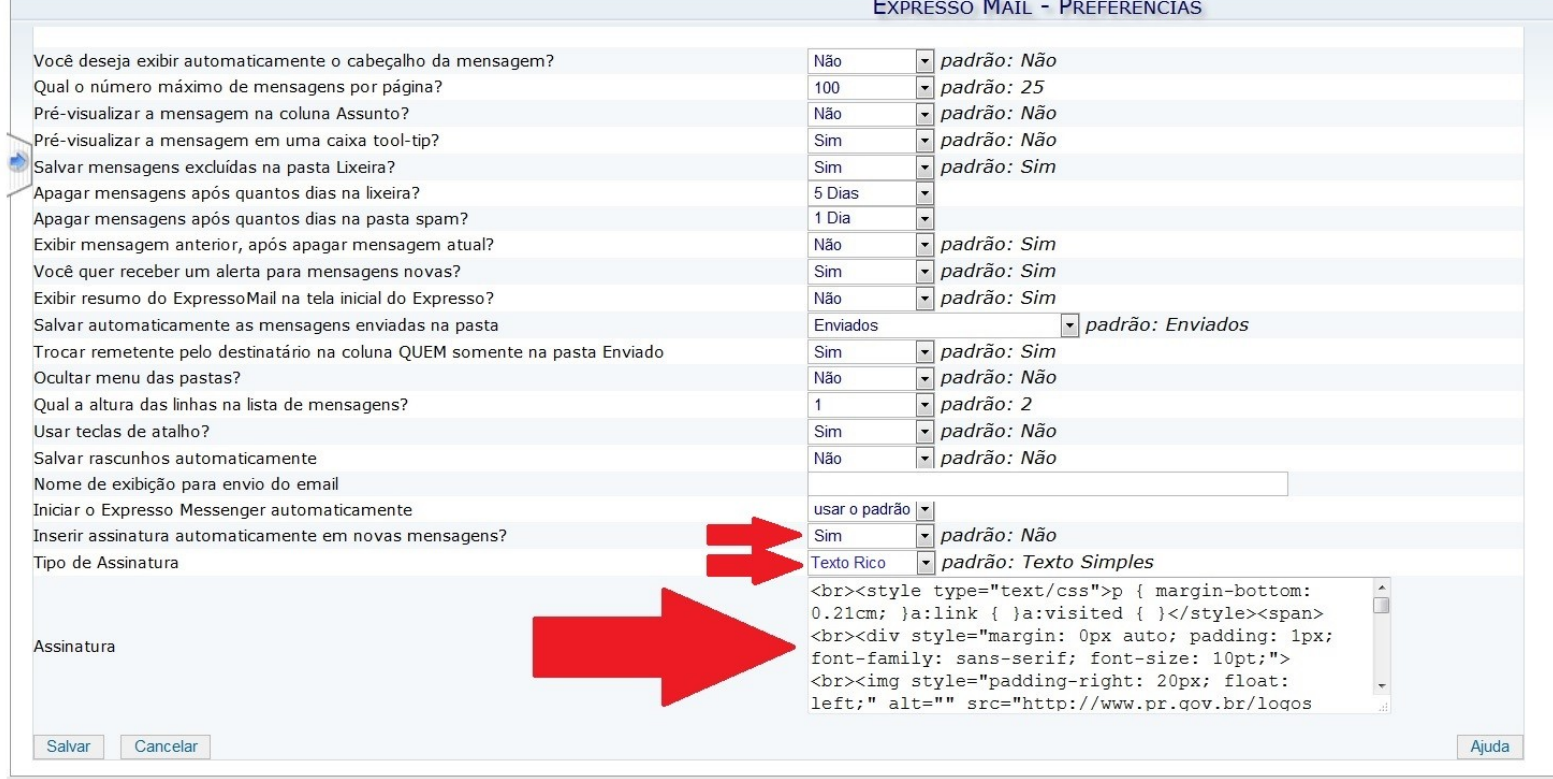

- ➔ Substitua **XXX** por seu nome, em caixa alta e sem abreviaturas, sem apelidos ou codinomes;
- → Substitua YYYY por seu cargo, em caixa alta e sem abreviaturas ou códigos;
- ➔ Substitua **ZZ ZZZZ** pelo número de seu telefone.

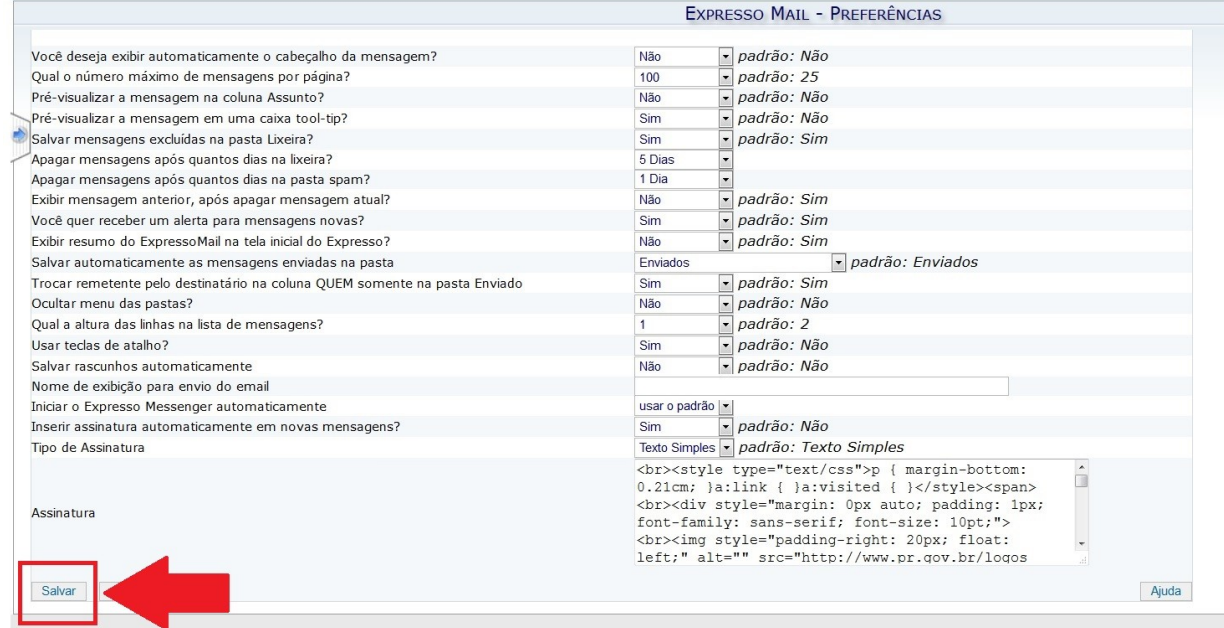

Clicar no botão: SALVAR